# INFORMATION

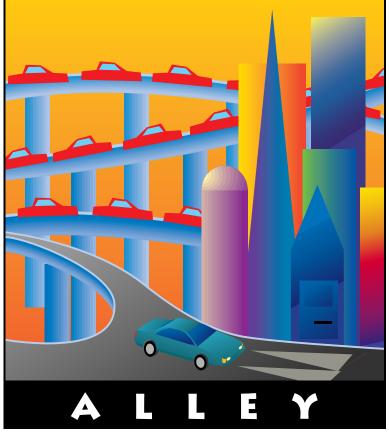

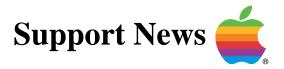

# May 29, 1995

Volume II, Issue 3

"Get Off the Highway and Into the Alley """

# In This Issue...

| Inside Information                                                     |
|------------------------------------------------------------------------|
| Thoughts From the Alley Cat – Article Suggestions and Feedback         |
| The System 7.5 Finder Search Path                                      |
| Common Video Playthrough Solutions for Macintosh AV Series Computers 5 |
| PowerBook 150 Does Not Start Up6                                       |
| AppleShare – Inherited Privileges Problem7                             |
| LaserWriter 16/600 PS – Problems With Quark Xpress EPS Files           |
| Apple Workgroup Server 95 Disappearing From the Network                |
| History of the Dogcow – Part 211                                       |
| Apple Products That are Energy Star Compliant                          |
| Multiple Macintosh Hard Drives May Not Spin Up                         |
| Apple Internet Server Solution for the World Wide Web                  |
| Apple Software Updates Posted Online19                                 |
| Tell Us What You Think 20                                              |
|                                                                        |

A bi-weekly publication of Apple Computer, Inc. - Customer Services Division

# Inside Information...

#### About the Information Alley

The *Information Alley* <sup>™</sup> is a publication of Apple Computer, Inc., Support Information Services. The goal of the *Information Alley* is to help you get full use of your Apple computers, peripherals, and software. We make every attempt to include articles that have the broadest audience possible. However, we do sometimes print articles that do not apply to our international readers.

# Where to Find the *Information Alley*

The *Information Alley* is available through a variety of online services and Internet list server capability.

For a complete list of where to find the *Information Alley*, call the Apple Fax line at 1-800-505-0171 and request document #20720. You can also get an index to back issues by requesting document #20719.

Optionally, you can search the Technical Information Library; use "information alley" as the search string. Available articles are:

- Information Alley: Online Services it is Posted To
- Information Alley: Index of Vol I Issues
- Information Alley: Index of Vol Il Issues

### Information Alley Formats

The *Information Alley* is available in these formats:

#### Adobe Acrobat

Requires the Macintosh, DOS, Windows, or UNIX Acrobat Reader. The free Readers are available via the Adobe BBS (206) 623-6984, America Online, Compuserve, or the World Wide Web at this URL: http://www.adobe.com/.

#### **Common Ground**

Includes the imbedded Common Ground Macintosh MiniViewer. This format requires no external reader.

#### SeText

Includes no graphics or special magazine formatting. Formatted to be read with EasyView or any word processor.

#### **Submissions and Letters**

We welcome articles of general interested to Apple computer users, letters to the editor, and suggestions for future articles. Send submissions to:

Information Alley 1200 East Anderson Lane MS: 212-STI Austin, TX 78752

Fax: (512) 908-8018 e-mail: alley@apple.com

Please do not send us your support questions.

### Copyright Notice

This newsmagazine is copyrighted, with all rights reserved. Individual articles in this newsmagazine may be reprinted, in their entirety, without prior written permission from Apple as long as full credit is given to Apple Computer and the *Information Alley* is listed as the source of the information.

You must have prior written permission from Apple Computer to excerpt or paraphrase portions of articles from this newsmagazine. For permission, contact: Janet Christian, Editor or call (512) 908-8975.

### Trademarks

The Apple logo is a trademark of Apple Computer, Inc., registered in the U.S. and other countries.

Apple, the Apple logo, APDA, AppleLink, AppleShare, AppleTalk, A/UX, EtherTalk, HyperCard, HyperTalk, ImageWriter, LaserWriter, LocalTalk, Macintosh, and ProDOS are trademarks of Apple Computer, Inc., registered in the U.S. and other countries.

Apple Desktop Bus, Balloon Help,

Disk First Aid, Finder, SuperDrive, Information Alley, "Get off the Highway and Into the Alley", and TrueType are trademarks of Apple Computer, Inc.

Classic is a registered trademark licensed to Apple Computer, Inc.

AppleCare is a service mark of Apple Computer, Inc., registered in the U.S. and other countries.

All other products mentioned in this newsmagazine are trademarks of their respective companies. Mention of third-party products is for informational purposes only and constitutes neither an endorsement nor a recommendation. Apple assumes no responsibility with regard to the performance of these products.

Apple Computer, Inc., products (hardware and software) described in this newsmagazine are subject to update and change. This newsmagazine makes no assurance that functions and technical information described here is not superceded by subsequent releases of the product described.

The Information Alley is produced using FrameMaker 4.0 on a Power Macintosh running System 7.5.

#### Published bi-weekly by

Apple Computer, Inc. Support Information Services 1200 East Anderson Lane MS: 212-STI Austin, TX 78752 (512) 908-8975

Janet Christian, Editor Diana Ezell, Associate Editor

Regular Columnists: Wayne Brissette Diana Ezell Janet Christian Fred Widmer Leslie Dolan

If you print the *Alley*, please share when done!

© 1994-95 by Apple Computer, Inc.

Pg. 3

Thoughts from the Alley Cat (Editor)

# **Article Suggestions and Feedback**

By Janet Christian

We wanted to extend a thank you to those who sent back the **Tell Us What You Think** page, and especially to those who have provided us with excellent article suggestions. The *Information Alley* editorial staff reviews all suggestions to see if they meet this basic criteria:

- Is the suggestion technically oriented
- Is it general enough to appeal to a large percentage of our readers
- Is it within the capabilities of our staff and timeframe

Sometimes the suggestion does not work out, but many times it does. So please don't hesitate to let us know if you have ideas for articles, or if you have an article that you would like to submit. Please understand if we are unable to use your suggestion; even though it might not work out, it might lead to other article ideas.

## **Information Alley on CD-ROMs**

We continue to hear of CD-ROMs where the **Information Alley** is distributed. We are thrilled to find that our readers find the information valuable enough to include on a distribution CD-ROM. We would be most appreciative if those of you who are doing this would send us a CD for our archives. We maintain a file of all locations where the **Information Alley** is available or where it is reviewed/mentioned. Having an archive copy of your CD would be a nice addition to this library of information.

Please send the CD to:

Information Alley 1200 East Anderson Lane MS: 212-STI Austin, TX 78752

# How to Contact the Information Alley

Please remember that if you want to contact the **Information Alley** staff or contributing writers to do so via the contact information provided on page 2. We currently list the authors names on articles as an acknowledgment of their efforts. We ask that you not try to contact the authors directly. We do not want to have to remove authors names from the magazine. Thank you for your cooperation and understanding.

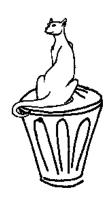

# **The System 7.5 Finder Search Path**

### By Scott George

Here's how the Finder determines which version of the application to open when you open a document and have multiple versions of the application that created it on your hard drive.

### <u>The Finder Search Path</u>

The Finder searches for the correct application based on the "creator type" of the document.

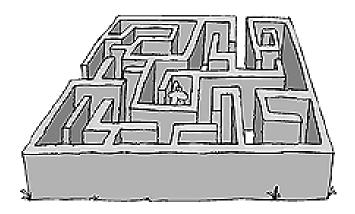

The search path the Finder uses is as follows:

| STEP | ACTION                                                                                     |
|------|--------------------------------------------------------------------------------------------|
| 1    | The Finder first checks to see if an application with the same creator is already running. |
| 2    | The Finder searches the volume containing the document being opened.                       |
| 3    | The Finder searches the startup volume.                                                    |
| 4    | The Finder searches the rest of the mounted volumes.                                       |

In the event of multiple versions of the same application on one volume, the Finder launches the application whose record in the desktop database was updated last.

This is usually the last version installed.

### **A Simple Demonstration**

The Finder stops searching at the first version of the application it finds. Here is a simple test to demonstrate this behavior.

| STEP | ACTION                                                                                                    |
|------|----------------------------------------------------------------------------------------------------|
| 1    | Make a copy of the SimpleText application.                                                                                                    |
| 2    | Put the new copy in the Trash, but do not Empty the Trash.                                                                                                    |
| 3    | Double-click a SimpleText document on the same volume as the original SimpleText application to open SimpleText.                                                 |
| 4    | The Finder will display a message stating the application cannot be used because it is in the Trash, even though there is another copy that is not in the Trash. |

# Common Video Playthrough Solutions for Macintosh AV Series Computers

By John Hovan

This article discusses a few common problems on Macintosh AV computers and using video capture or playthrough.

# Video Application Does Not Show A Video Window

If you launch a video application, such as VideoMonitor or FusionRecorder, and do not get a video image, there are two possible reasons:

- Your monitor is connected to a NuBus video card instead of the on-board video. To do capture or playthrough, the computer must have a monitor connected to the on-board video, even if you have a second monitor connected to a NuBus video card and are running the video application on that monitor.
- The video application may already be launched. Check the Application Menu to see if the video application is already open. If so, make the application the current window. Then for VideoMonitor, choose Open from the File menu. For FusionRecorder, choose Show Record Window from the Record menu.

### **Cannot Display Video While In The Current Number Of Colors**

If you get the error message "The Built-In Digitizer cannot display video while in the current number of colors". Use your Monitors control panel to select **Thousands** or **256** colors. This is necessary because the video RAM (VRAM) must be shared between the monitor and the incoming video.

### No Built-in Digitizers Are Available

If you are trying to switch the image from your Macintosh monitor to a TV monitor and you get the message "there are no built-in digitizers available", it is because your monitor is connected to a NuBus video card. You must have a monitor connected to your on-board video for this to work.

Other possible causes include the AV card being loose and not seated properly, or system software corruption. The affected component is usually the QuickTime extension. Reinstallation of the QuickTime extension would be the first troubleshooting step followed by a clean system software install.

### <u>The Image In Your Video Window Has Black Lines And Scrolls</u> <u>Upwards</u>

You need to change the video source to NTSC. In Video Monitor, go into the Monitor menu, choose Video Settings, then from the pop-up menu in the upper left, choose Source, and for Format select NTSC. In FusionRecorder, go into the Record menu, choose Video Settings, and choose **Format: NTSC**. In any other application, refer to the documentation or software publisher for assistance.

# **PowerBook 150 Does Not Start Up**

### By Mark Hansen

When you press the power button on your PowerBook 150 you may find that it either does not start up or that it flashes the display momentarily and goes blank. There are a couple of things that you need to try. Follow these procedures:

### <u>Plug in the AC Adapter</u>

If the unit starts with the AC Adapter connected, but not with the battery inserted, you need to charge the battery. If, after charging the battery, the same symptom appears, you may need to reset the power manager or replace the battery.

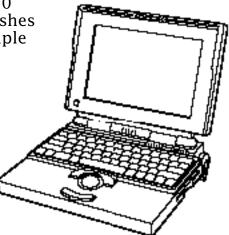

### **Reset the Power Management Circuitry**

To do this, follow these steps:

| STEP | ACTION                                                                                                    |
|------|----------------------------------------------------------------------------------------------------|
| 1    | Remove the power adapter and battery from unit.                                                                                                    |
| 2    | Push the <b>Reset</b> button in the back of the unit with a paper clip and hold for 5 to 10 seconds.                                                   |
| 3    | Attach the power adapter and push the reset button in back again, but just briefly. You should hear a small pop from the speaker; do not be concerned. |
| 4    | Push main power button in back (large exposed button). The unit should power up.                                                                       |
| 5    | Charge the battery for at least 8 hours before attempting to run on battery power.                                                                     |

If the PowerBook powers on, the battery may be reinserted. If it fails to start, the PowerBook probably needs service.

If the machine does not start with a recharged or new battery, or does not start with the AC Adapter alone (with the battery removed), your PowerBook may need servicing. For help in obtaining service, please call 1-800-SOS-APPL or see your local Apple Authorized Service Provider.

### Tips and Tidbits

### Spooled Documents Under QuickDraw GX

Under QuickDraw GX, as with System 7.5 PrintMonitor (Background Printing), documents being printed are stored temporarily in the PrintMonitor Documents folder located inside the System Folder. [From the Technical Information Library.]

# **AppleShare – Inherited Privileges Problem**

### By Dan Fitch

This is a problem that affects AppleShare version 3.0 and greater, including AppleShare 4.1 and Pro.

The symptoms are: when users logged on to the server and create a new folder within an existing folder on the server, the access privileges of the new folder do not inherit the privileges of the parent folder.

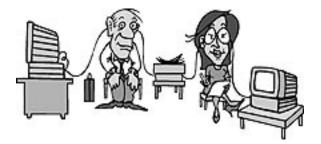

The "owner" is the user that created the folder. The name in "user/group" is the same as that of the parent, but only "owner" has check marks under **See Folders/ See Files/Make Changes** (**User/Group** and **Everyone** does not have any check marks here).

### What Causes This To Happen

The most common cause is one of the following actions:

### Administrator Changes The Access Privileges

The Administrator changes the access privileges to a folder in AppleShare Admin, and selects the option **Change All Enclosed Folders**. This feature sets all enclosed folders with the same privileges as the parent folder. After making this selection and clicking **Save**, a dialog box asks you to select **Inherit** or **Explicit** privileges for the enclosed folders.

It is when the Administrator selects **Inherit** that the problem occurs. Each enclosed folder has the **Same as enclosing folder** feature turned on, and each folder created within this folder does not properly inherit the privileges of the parent.

### Administrator Selects "Compact Access Privileges"

The Administrator selects **Compact Access Privileges** for the entire volume. This is a command within the AppleShare Admin program that lets you compact your access privileges (stored in AppleShare PDS file), by seeing which folders have the same exact privileges of its parent, and setting that folder's privileges to **Same as enclosing folder**.

Again, the problem in AppleShare software prevents folders created within these folders to not properly inherit the privileges of the parent.

# <u>The Fix</u>

Apple Engineering is aware of the problem, and will address it in a future release. There is no known release date as of today. In the meantime, you can reverse the problem to some degree by doing one of the following:

### Select The "Affected" Parent Folder

Select the "affected" parent folder in AppleShare Admin's Access Information Window, and again click on **Change all enclosed folders**. Then click **Save**. When prompted to change the enclosed folders to either **Inherit** or **Explicit**, select **Explicit**.

This returns all privileges to explicit, and any new folders created within properly inherit the privileges of the parent. Unfortunately, it also changes all enclosed folders to the privileges of the parent, which may or may not be a desired outcome.

### From The AppleShare Admin's Access Information Window

From within AppleShare Admin's Access Information window, individually select the folders that have been set to **Inherit** privileges (these have the **Same as enclosing folder** box checked). De-select the **Same as Enclosing Folder** option, and check the privileges. All folders created within this folder now correctly inherit these same privileges.

| STEP | ACTION                                                                                                    |  |  |  |  |  |
|------|----------------------------------------------------------------------------------------------------|--|--|--|--|--|
| 1    | Log on to an AppleShare 3.x server and create a folder named Level 1, with all privileges enabled for Owner and Everybody.                                                                   |  |  |  |  |  |
| 2    | <ul><li>Open the Level 1 folder and create two folders with the following names:</li><li>Level 2/explicit</li></ul>                                                                          |  |  |  |  |  |
|      | Level 2/dynamic                                                                                                    |  |  |  |  |  |
|      | Check the access privileges on both Level 2 folders; they should be the same as the Level 1 folder.                                                                                          |  |  |  |  |  |
| 3    | Select the Level 2/dynamic folder and select the <b>Same as enclosing folder</b> option.                                                                                                    |  |  |  |  |  |
|      | <b>NOTE:</b> The access privileges selections become inactive (grayed out).                                                                                                    |  |  |  |  |  |
| 4    | Save the new privileges.                                                                                                    |  |  |  |  |  |
| 5    | Open the Level 2/explicit folder and create a new folder and check its access privileges.<br>This folder has the same privileges as the Level 2/explicit and Level 1 folders.                |  |  |  |  |  |
| 6    | Open the Level 2/dynamic folder and create a new folder and check its access privileges.<br>This folder allows all privileges to the owner but does not allow any privileges to anyone else. |  |  |  |  |  |

# To Duplicate The Problem

# LaserWriter 16/600 PS – Problems With Quark Xpress EPS Files

By Bob McConachie

If you import an EPS file that is resized or cropped in a Quark XPress 3.3, it prints out in its entirety on a LaserWriter 16/600 PS, not cropped as it appears on the screen.

The fix to this problem, a patch, created by Quark, gets downloaded automatically with each print job. The patch is in the form of a Quark PDF file.

This PDF file is currently available on several online services. The following are the locations from which QuarkXPress users can obtain the PDF for LaserWriter 16/600 PS:

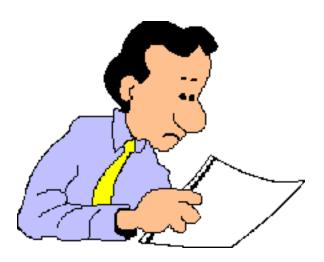

### America Online

Mac = Keyword: Quark —> Quark Software Libraries —> Misc. Downloads —> filename:

LaserWriter 16/600 PDF

Win = Keyword: Quark --> Quark Software Libraries --> QXP Windows XTensions -->

filename: WN16-600.PDF

### Compuserve

Mac = Go: Quark —> Software Libraries —> library section 6 (PDFs/PPDs) >

filename: M16600.PDF

Win = Go: Quark —> Software Libraries —> library section 6 (PDFs/PPDs) >

filename: L16600.PDF

### Applelink

(Macintosh version only)

Software Sampler —> 3rd Party Demos/Updates —> Software Updates —> Companies K-R —> Quark —> Mac Software Libraries —> Printer Description Files

filename: LaserWriter 16/600 PDF

Alternately, if you do not have access to any online services, you can call Quark. When you call you need to mention that you have the LaserWriter 16/600 PS – Quark Xpress clipping problem and you have been informed that Quark has a fix for the problem.

# **Apple Workgroup Server 95 Disappearing from the Network**

By Antonio Ordonez and Randall Lemley

Some customers have a problem with Apple Workgroup Server (AWS) 95 – it cannot be seen from certain zones. It appears in the Chooser, but after a few seconds gives a "no response from server" error when trying to access it. Rebuilding the computers that are serving as routers, does not correct the situation.

# Trace of Access Attempts

From the following network trace, you can see a problem with the Apple Internet Routers on the network. However, the actual problem is with the AppleTalk stack, not with the Apple Internet Router code. This problem happens with other AppleTalk based services also, and is not exclusive to the AWS 95.

The problem can be see early in the trace in packets 3 - 10.

- Packet 3 is an RTMP broadcast from Router 1
- Packet 4 is an NBP LkUp from Router 2 requested by the end node
- Packet 5 is an NBP Repl sent to Router 1
- Packet 6 is the forwarded packet from Router 1 to Router 2
- Packet 7 is an NBP LkUp from Router 2 requested by the end node
- Packet 8 is an NBP Repl sent to Router 1
- Packet 9 is the forwarded packet from Router 1 to Router 2
- Packet 10 is an echo packet sent from Router 2 to the Ethernet address of Router 1 with the AppleTalk address of the AWS 95

Here Router 1 looks at the packet and determines it is not its packet. Since there is no need to forward it, the packet is dropped.

The problem is with the Address Mapping Table (AMT) in Router 2 that has gotten an erroneous entry in its cache. The problem occurred when the Server responded to Router 1 and Router 1 forwarded the Packet to Router 2. At which point Router 2 cached the AppleTalk address of the Server with the Ethernet address of Router 1.

# <u>Workaround</u>

The workaround is to install the Network Software Installer (NSI) 1.5 on the Macintosh computers that are running the Apple Internet Router software. You might also want to consider moving the server behind a router; in other words to a segment of the network with only one router. If you do this, be sure the router is fast enough to handle the traffic to and from the server.

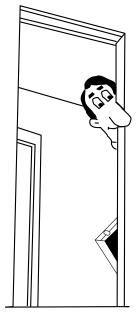

#### Pg. 11

# **History of the Dogcow – Part 2**

By Mark ("The Red") Harlan

[Editor's Note: Reprinted with permission of Apple Computer, Inc. from *develop*, *The Apple Technical Journal*, Issues 17 and 18. Part 1 was reprinted in *Information Alley* Volume II, Issue 2.]

This article may not be redistributed independent of its inclusion in the *Information Alley* without prior written person from *develop*. See the end of this article (page 13) for contact information.]

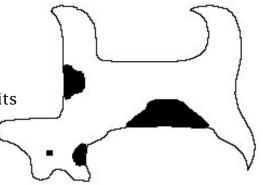

In Issue 17, we told part 1 of the history of the dog cow. We'll warn you again: If you don't know what or who the dogcow is, or you don't care for Apple cultural minutiae, you should just flip past this column.

### **Distribution of Tech Note #31**

We left off at the point where the former Macintosh Technical Note #31, "The Dogcow," had been created. The question then was how to distribute it. Mark Johnson and I both thought that since it was an April Fool's joke anyway, the best thing would be to just include it in the April monthly mailing to Apple Partners and Associates; we'd drop it from the subsequent batches, with the direct intent of making it a curio. The idea was that the people who were currently in the Macintosh community would get it and everyone else wouldn't. We very intentionally were trying to build an aura around it. The April 1989 mailing is the only time this Tech Note was ever in print under the official auspices of Apple.

There was a bit of a lag time between the writing of the Note and the actual release; by the time it went out, I actually had forgotten about it. The response was immediate and intense. Internally I received a couple of vaguely threatening calls from people claiming false ownership, but the overwhelming majority of people thought it was great. One gentleman in the developer community took offense saying that "dogcow" was too close to "Dachau" and showed how the note had underpinnings of anti-Semitism. (I showed this one to my Jewish father-in-law, who had to be resuscitated, he was laughing so hard.)

Aside from that, it really struck a chord with the developer community like nothing I've seen before or since. I received about 40 pieces of fan mail that month. Developer Technical Support (DTS) must have gone for a year before there was a batch of e-mail that didn't have a dogcow reference in it. In fact, to this day people say to me, "Mark Harlan? I know your name from Tech Notes" — but it's the only one I ever wrote.

Then came the concept of a Developer CD as a vehicle for distributing Tech Notes electronically (along with sample code and more). I was overseeing that project, and immediately we had an interesting conundrum: We wanted all information in electronic format, yet what were we going to do with Tech Note #31? Merely slipping it into the Tech Notes stack seemed like disaster, but then it didn't really feel right to omit it.

Again, it was Mark Johnson who came to the rescue with the excellent idea of burying the Tech Note. So on the early CD, "Phil and Dave's Excellent CD," you have to go through a bizarre sequence of commands to bring it up. Even now, tradition requires that I not give the details, but it involves Shift-Option-clicking and typing "grazing off a cliff," and it emits "Moof!" and "Foom!" sounds. (For the "Moof!" sound we took a real cow and then Zz said "fff" into a MacRecorder; the "Foom!" is just the same sound played backwards.) It took a while for anyone to find the Note using any technique, and I've never heard of anyone doing it except through ResEdit.

The Note stayed on the first few Developer CDs. The access technique changed from disc to disc, and not even I knew how to do it after the original "Phil and Dave." Somewhere along the line the Note was dropped from the CD altogether.

### **Other Dogcow Paraphernalia**

Bootleg T-shirts started appearing. There was an apartment near Apple headquarters that started flying a dogcow flag. The stack version of the Note had a watermarked background that someone removed pixel by pixel before posting it to the Internet. Several developers were nearly thrown out of a movie theater at MacHack for "Moofing" before a movie.

In addition to the Tech Note there are three pins: green background, the most common; red background with Kanji (the word on the pin actually is pronounced "Moo-aann!" because Japanese dogs don't woof, they say something like "aann-aann"); and the super-rare red background with "Moof!", which are misprints of the Kanji batch. Also, there's a dogcow window sticker. All of these were given away in DTS labs, and all but the window sticker have been collected up a long time ago.

If you think of the dogcow fathers as being Zz Zimmerman, Mark Johnson, and me, there's only one dogcow shirt that received our supervision and approval: the black DTS sweatshirt with the small dogcow on the chest (designed by Toni Trujillo). I also designed the graphic for a DTS gift that was a shoulder bag with all incarnations of the dogcow on it (flipped, rotated, and inverted). Unfortunately the bag was incredibly cheap and most of them have self-destructed.

Chris Derossi and Mary Burke designed a dogcow mousepad and even went so far as to call Pepsi-Cola to get the exact color of Mountain Dew green for the background. They made 500 of these and I wrote an insert that went into the packaging. Aside from the original Tech Note, it's the only thing I've ever written about dogcattle — until these develop columns.

### **Dogcow Trivia**

Somewhere along the line I baptized the dogcow "Clarus." Of course she's a female, as are all cows; males would be referred to as dogbulls, but none exist because there are already bulldogs, and God doesn't like to have naming problems.

Now things are much bigger than they were then — both in number of developers and number of Apple employees. The dogcow regularly appears on documents that are no longer connected to DTS, or in some cases (such as Scott Knaster's books) not even from Apple. In a sense, the dogcow has become mainstream; people are copying it — and that's exactly what I was fighting against in the first place (not to mention that she, and her "Moof!" cry, are bona fide trademarks of Apple Computer).

Continued on bottom of next page...

# **Apple Products That are Energy Star Compliant**

From the Technical Information Library

The following list of Apple products are Energy Star compliant and are registered with the EPA.

Many of these products require the installation of separate software in order to take advantage of the energy saving features. Check with the product user's guide for use, installation and setup of the energy saving features.

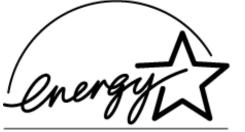

EPA POLLUTION PREVENTER

# **Computers**

- LC 475, LC 575
- Macintosh LC III
- Performa 410, 460, 466, 467, 475, 476
- Performa 550, 575
- Performa 630, 630CD, 635CD, 636CD, 637CD, 638CD
- Quadra 605, 650, 840AV, 950
- Power Macintosh 5200/75 LC
- Power Macintosh 7100 series
- Power Macintosh 8100 series
- PowerBook 150, 520, 520c, 540, 540c
- PowerBook Duo 230, 280, 280c

# <u>Monitors</u>

- AudioVision 14-inch Display
- Macintosh Color Display
- Multiple Scan 15 Display
- Multiple Scan 17 Display
- Multiple Scan 10 Display

### <u>Printers</u>

- StyleWriter II
- Color StyleWriter 2400
- Color StyleWriter Pro
- LaserWriter Pro 600 and 630
- LaserWriter 16/600
- LaserWriter Select 360
- Personal LaserWriter 320 🗯

...Continued from previous page

To put a stop to all this, I'm threatening to kill her off, but **develop**'s editor has become such a fan that she's not sure she'll accept a "Dogcow is Dead" column. Stay tuned!

[*develop*, Apple's quarterly technical journal, provides an in-depth look at code and techniques that have been reviewed for robustness by Apple engineers. Each issue comes with a CD that contains the source code for that issue, as well as all back issues, Technical Notes, sample code, and other useful software and documentation. Subscriptions to *develop* are available through APDA (1-800-282-2732), AppleLink DEV.SUBS, or Internet dev.subs@applelink.apple.com. © 1995 Apple Computer, Inc. All rights reserved. *develop* is a trademark of Apple Computer, Inc.]

#### Pg. 14

# Multiple Macintosh Hard Drives May Not Spin Up

#### By Walt Dyrenfurth

When inserted into a Duo Dock or Duo Dock II+, your PowerBook 200 series computer may not start up from its internal hard drive.

This issue seems to occur only when specific conditions are present. It can affect all members of the PowerBook 200 family, as well as other Macintosh computers with two hard drives connected either internally or externally.

The conditions that can cause the problem include:

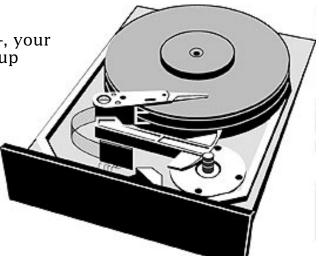

- The PowerBook 200 series (Duo) computer and Duo Dock hard drives have been formatted with different versions of HD SC Setup.
- Enough VRAM is installed to allow the option of thousands of colors when the PowerBook 200 series computer is inside the Dock (unless thousands of colors are selected, the problem does not occur).
- 32-bit addressing is on

It can also occur with an external hard drive connected to the Dock, or if a third party drive is installed inside the Duo Dock or Duo Dock II+. In this case, reformatting both the PowerBook 200 series computer and the Dock drives with the appropriate formatter is required. Because Apple HD SC Setup does not recognize third party drives, you need to use a third party formatter.

To correct the problem, remove one of these conditions:

- Use HD SC Setup 7.2.2 or later to update the drivers on both hard drives. This is available from authorized dealers or online services.
- Reformat the PowerBook 200 series computer's internal hard disk with Apple HD SC Setup 7.1, or reformat both the Duo's internal hard disk and the Dock's hard disk with the same version of Apple HD SC Setup.
- Turn 32-bit addressing off.
- When starting up from the Dock, set the colors to 256 instead of thousands. 🗯

### **Tips and Tidbits**

In May 1983, Apple entered the Fortune 500 at number 411 – in under five years, the fastest ascent in business history. [From **The Mac Bathroom Reader** by Owen W. Linzmayer.]

# Apple Internet Server Solution for the World Wide Web

### By Fred Widmer

The Apple Internet Server Solution is the easiest and most affordable way for you to establish a presence on the World Wide Web (WWW). It is the perfect solution for organizations in business, education, or publishing that want to make their information widely accessible on the Internet. And it is a cost-effective choice for organizations that want to publish information in an electronic format so that all employees have easy access to it.

The Internet, and in particular the WWW, is rapidly gaining in popularity, offering individuals and organizations unparalleled opportunities to get their messages out to the world. The Apple Internet

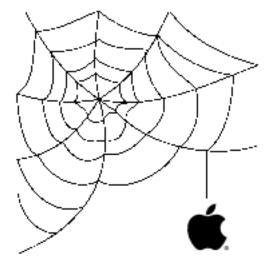

Server Solution is a virtual "WWW server in a box", an all-in-one solution that consists of a Workgroup Server and a CD-ROM that contains the software you need to establish a presence on the Web.

You get MacHTTP server software, BBEdit – a hypertext markup language (HTML) editor, Netscape client software, and Domain Name Server (DNS) software for the Mac OS. You also get HyperCard, FileMaker Pro, and Butler SQL software and sample data for each database.

In addition, the CD-ROM includes AppleSearch and AppleSearch CGI, Adobe Acrobat Pro, Clickable Maps and Electronic Mail Common Gateway Interfaces (CGIs), a Web "page" that points to a number of client helper applications, and customizable Web pages and forms.

Affordability, ease of use, and all-in-one convenience are good reasons to consider an Apple Internet Server Solution, but they are not the only ones. This solution also offers the high performance, reliability, and security of the PowerPC processorbased Workgroup Server line from Apple.

So if you are looking to get noticed on the WWW affordably and easily, the Apple Internet Server Solution is the perfect choice.

### **Features**

### Affordability

It is the lowest-cost World Wide Web server available today

### Ease of use

- Includes all of the software tools you need to establish a presence on the Web
- Server installs with a single click of the mouse

...Continued from previous page

- Can be up and running in minutes
- Comes with examples and templates to get you started creating interactive Web pages quickly
- Runs on MacOS operating system
- Requires no knowledge of UNIX
- Lets you create Common Gateway Interfaces (CGIs) without complex C programming

### **Performance and Scalability**

- Features the high-performance PowerPC processor
- Offers a choice of three Workgroup Servers to precisely accommodate your performance needs

### Reliability

- Is one of the most secure servers available right out of the box
- Requires no user-installed security patches
- Recovers quickly and easily from power outages

### Compatibility

Compatible with all Web clients, including Windows, UNIX, Newton MessagePad, and Macintosh systems

### **Product Details**

### Server Hardware Options

- Workgroup Server 6150/66
  - The most affordable server
  - 66-MHz PowerPC 601 processor
  - 16 MB of RAM
  - Internal 700 MB hard disk drive
  - Internal quadruple-speed CD-ROM drive
- Workgroup Server 8150/110
  - The midrange server
  - 110-MHz PowerPC 601 processor
  - 16 MB of RAM
  - Up to two internal 1 GB hard disk drives
  - Internal quadruple-speed CD-ROM drive
- Workgroup Server 9150/120
  - The most powerful server
  - 120-MHz PowerPC 601 processor

...Continued from previous page

- 16 MB of RAM
- Two internal 1 GB hard disk drives
- Internal quadruple-speed CD-ROM drive
- Internal DAT drive with Retrospect Remote automatic backup software

### **Bundled Apple Internet Server Solution Software**

• Installer

Automatically loads all of the included server software and templates

- MacHTTP 3.0 server software
  - Lets the Workgroup Server serve HTML documents to the WWW
  - Comes with sample Web pages that can be customized
  - Includes online documentation and support
  - Supports AppleScript, so that you can create Web pages that interact with other applications that support AppleScript
- BBEdit HTML editor

Lets you create and edit HTML files easily

- Netscape client software
  - Lets you view your content as you create it so you can see what others will see when they attach to your server
  - Includes single client license
- AppleSearch 1.5
  - Lets you index documents on local servers or in a database and search them by key words
  - Includes AppleSearch CGI, which extends AppleSearch text searching and retrieval functionality to Web clients
- DNS software for Mac OS
  - Provides Chooser functionality for TCP/IP
  - Maps an IP address to a recognizable Web server name (which enables Web clients to find your server)
  - Tells other Domain Name Servers your Web server's address when asked
  - Eliminates the need for DNS running on a UNIX server (which used to be the only way to get this functionality)
- Clickable Maps CGI
  - Lets you create an image, such as a map, catalog, or drawing of an object, that Web clients click on to get further information about that part of the image
  - Useful for conveying visually based information
- Electronic Mail CGI

Lets Web clients fill out preformatted forms and send them to a specified e-mail address

...Continued from previous page

- Adobe Acrobat Pro
  - Allows for the creation of portable document format (PDF) files that can be viewed and navigated on the Web
  - Generates documents that retain their exact, original formatting
  - Includes Adobe Acrobat Client software
- HyperCard database software<sup>1</sup>
  - A popular software erector set that is easily customized to perform a variety of tasks, such as serving as a multimedia database
  - Includes sample data and connection templates that you can customize should you decide to serve files that relate back to a database
- FileMaker Pro database software<sup>1</sup>
  - An easy-to-use, yet powerful, flat-file database
  - Includes sample data and connection templates that you can customize should you decide to serve files that relate to a database
- Butler SQL database software<sup>1</sup>
  - A powerful relational database
  - Includes sample data and connection templates that you can customize should you decide to serve files that relate back to a database
- Sample Web pages
  - Offer templates of Web pages that you can easily customize to suit your needs, including home pages, a catalog page, and forms
  - Offer pointers to Macintosh Web browser client helper applications, including Sparkle, SoundMachine, Stuffit Expander, Anarchie, NCSA Telnet, Movie Player, and Graphics Converter
- **Note:** <sup>1</sup>Does not include complete application package. Software allows users to modify data, but not the structure of the database.

### **Ordering Information**

### Apple Internet Server Solution 6150/66 – Order No. M4140LL/A

- Workgroup Server 6150/66 with 16 MB of RAM, an internal 700 MB hard disk drive, and an internal quadruple-speed CD-ROM drive
- CD-ROM containing all of the Internet software and examples described in Product Details, as well as Apple RAID Software and AppleShare Client for Windows

### Apple Internet Server Solution 8150/110 - Order No. M4141LL/A

- Workgroup Server 8150/110 with 16 MB of RAM, an internal 1 GB hard disk drive, and an internal quadruple-speed CD-ROM drive
- CD-ROM containing all of the Internet software and examples described in Product Details, as well as Apple RAID software and AppleShare Client for Windows

### Apple Internet Server Solution 9150/120 – Order No. M4145LL/A

- Workgroup Server 9150/120 with 16 MB of RAM, two internal 1 GB hard disk drives, an internal quadruple-speed CD-ROM drive, and a built-in DAT drive
- CD-ROM containing all of the Internet software and examples described in Product Details, as well as Apple RAID Software, AppleShare Client for Windows, and Retrospect Remote

For more information about Workgroup Servers, call Apple Business Systems at (408) 862-3385 or send electronic mail to: **ABS.NETINFO@applelink.apple.com.** You can also browse the Apple Business Systems Web site; its URL is: **http://abs.apple.com/** 

# **Apple Software Updates Posted Online**

By Charlie McCabe

### <u>Apple Menu Options – Version 1.0.2 – Released May 9, 1995</u>

When installed with System 7.5 or with the System 7.5 Update 1.0 (7.5.1), this update to Apple Menu Options provides enhancements for problems encountered by some Macintosh computer users.

System 7.5 or System 7.5.1 must be installed on your computer before Apple Menu Options 1.0.2 is installed.

The problem reported in earlier versions involved left-most application menus disappearing. The menus could disappear under two scenarios. The first was by clicking in the menu bar before the application had finished loading. The second was by clicking in a part of the menu bar that did not have any menus. This problem has been corrected in Apple Menu Options 1.0.2.

### Installation Steps:

Drag the Apple Menu Options control panel onto your System Folder. Your Macintosh will ask if it can place the control panel into the Control Panels folder. Select the OK button. If you have an earlier version of Apple Menu Options, you will be asked if you want to replace it. Select the **OK** button. Once the control panel has been copied to your System Folder, you must restart for changes to take effect.

The posted file is a self-extracting archive. To use, download, double-click the downloaded file (this decompresses it).

# <u>Cache Switch – Version 7.0.1 – Released September 16, 1991</u>

Cache Switch is a Control Panel used on Macintosh systems with 68040 processors to enable or disable the 68040 processor caches.

(The Cache Switch is already posted as a component of System 7.0.1. Because of customer demand, we have now posted it separately.)

The enclosed file is a self-extracting archive. To use, download, double-click the downloaded file (this decompresses it).

# Tell Us What You Think

Tell us what you think of the *Information Alley*. We want it to be as useful for you as possible. Your feedback will help us reach this goal. Please fill out this form and fax, mail, or e-mail it to the address at the bottom of this page.

### Content

| Were the articles interesting and informative?              | YES          | NO        | lf NO, p | please explain: |
|-------------------------------------------------------------|--------------|-----------|----------|-----------------|
| How was the technical depth of the articles?<br>Comments:   | NOT ENOUG    |           | RIGHT    | TOO MUCH        |
| Did you find any specific article especially usef           | ul? YES      | NO        | If YES,  | list which one: |
| Format and Layout                                           |              |           |          |                 |
| Is the format and layout easy to read and follow            | v? YES       | NO        | lf NO, p | lease explain:  |
| Which format of the magazine do you read?                   |              |           |          |                 |
| COMMON GROUND (MAC) SET                                     | EXT          | ADOBE ACR | OBAT     |                 |
| Do the graphics enhance or clutter the magazin<br>Comments: |              | ENHANCE   |          | CLUTTER         |
| Did you read the magazine online or did you pr<br>Comments: | rint a copy? | ON-LINE   | PF       |                 |

Please describe ways in which the *Information Alley* could be improved, or give us your ideas on future articles.

### **Personal Information (optional)**

Please let us know who you are in case we have questions about your suggestions or comments.

| Name                                          | Telephone          | Telephone                  |                            |       |
|-----------------------------------------------|--------------------|----------------------------|----------------------------|-------|
| Company                                       |                    | Email                      |                            |       |
| Address                                       |                    |                            |                            |       |
| City                                          | State              | _ Country                  | Zip                        |       |
| Type of computer(s)                           |                    |                            |                            | _     |
| Primary software applications:                |                    |                            |                            |       |
| Information Alley, 1200 East Anderson Lane, M | [S: 212-STI, Austi | n, TX 78752 – email: alley | @apple.com; fax: (512) 908 | -8018 |